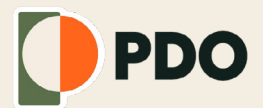

#### *"Making CAD Education Accessible"*

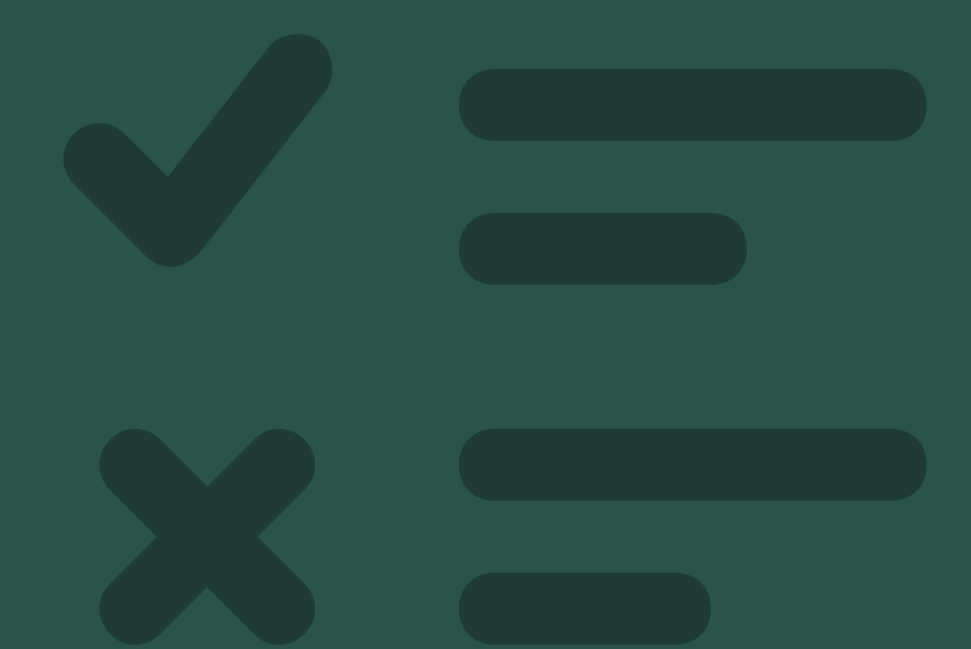

# **The Ultimate Checklist for Fusion 360 Beginners**

Kevin Kennedy • ProductDesignOnline.com

# <span id="page-1-0"></span>**Table of Contents**

[Download and Install Fusion 360](#page-2-0)

[Navigating the User Interface](#page-3-0)

[Preferences and Settings](#page-4-0)

[Critical Fusion 360 Concepts](#page-5-0)

[Fusion 360 FAQs](#page-6-0)

[Additional PDO Resources](#page-7-0)

# <span id="page-2-0"></span>**Download and Install Fusion 360**

Autodesk Fusion 360 is currently offered through the following 4 licenses:

- Personal Use (Hobbyists)
- Education
- Startups
- Commercial
	- **1.** Learn [which Fusion 360 license](https://productdesignonline.com/tips-and-tricks/how-to-get-fusion-360-for-free/) you qualify for

**2.** Check that your computer meets the [minimum system requirements](https://productdesignonline.com/tips-and-tricks/system-requirements-for-autodesk-fusion-360/)

**3.** Download and install the **[free Personal Use license](https://productdesignonline.com/tips-and-tricks/how-to-download-and-install-the-fusion-360-personal-use-license/)** (if applicable)

**Click Me!** (check 'em when complete)

**Save your progress**  CTRL + S (Windows) CMD + S (Mac)

# <span id="page-3-0"></span>**Navigating the User Interface**

Fusion 360's user interface is broken into 9 core sections. Learn how to navigate the user interface with ease, while learning more about each section.

- 1. Application Bar
- 2. Data Panel
- 3. Profile and Help
- 4. Toolbar
- 5. Browser
- 6. ViewCube
- 7. Canvas and Marking Menu
- 8. Navigation Bar and Display Settings
- 9. Timeline

**4.** Learn the **[9 sections](https://productdesignonline.com/fusion-360-tutorials/learn-the-fusion-360-user-interface/)** that make up the Fusion 360 user interface

# <span id="page-4-0"></span>**Preferences and Settings**

Fusion 360 has hundreds of settings that can be configured. This can be overwhelming to new users - but the good news is that you can ignore 99% of them (for now, anyway!).

I always record my tutorials with the default settings. On occasion, a default setting will change, in which case I add an article to the **PDO Knowledge [Base](https://knowledge.productdesignonline.com/)** or leave a note on the tutorial (where applicable).

**5.** Check that your **[Fusion 360 settings](https://productdesignonline.com/default-settings-for-fusion-360-tutorials/)** match mine

**6.** Learn which [10 settings Fusion 360 beginners always ask about](https://productdesignonline.com/fusion-360-tutorials/10-questions-fusion-360-beginners-always-ask/)

# <span id="page-5-0"></span>**Critical Fusion 360 Concepts**

If you're brand new to any CAD program, you'll want to get familiar with the Parametric best practices.

Fusion 360 also has some unique best practices and requirements that you'll want to learn before getting too deep into your projects. These concepts are critical to ensuring you set your models up for long-term success.

- **7.** Understand the difference between [Bodies and Components](https://productdesignonline.com/tips-and-tricks/understanding-bodies-and-components-fusion-360-rule-1/)
- **8.** Learn how and why to **[fully-constrain your sketches](https://youtu.be/C11L136U0vQ)**
- **9.** Learn how to **[manually add sketch constraints](https://www.youtube.com/watch?v=BGwBZJ14KHQ&t=3s)**
- **10.** [Sketch Dimension basics and 7 tips](https://productdesignonline.com/fusion-360-tutorials/how-to-dimension-sketches-in-fusion-360/) you should know
- **11.** Familiarize yourself with [common Fusion 360 terminology](https://productdesignonline.com/tips-and-tricks/autodesk-fusion-360-glossary/)
- **12.** Learn Fusion 360 [hotkeys and keyboard shortcuts](https://productdesignonline.com/tips-and-tricks/fusion-360-keyboard-shortcuts/)

#### <span id="page-6-0"></span>**Fusion 360 FAQs**

Fusion 360 is a complex piece of software - there's no doubt you'll have questions as you learn and use Fusion 360 to complete your projects.

Below you will find links to answers to some of the most frequent questions that I see beginners run into. I highly recommend taking the time to read through each one of these. Choose one every day and you'll be glad you did.

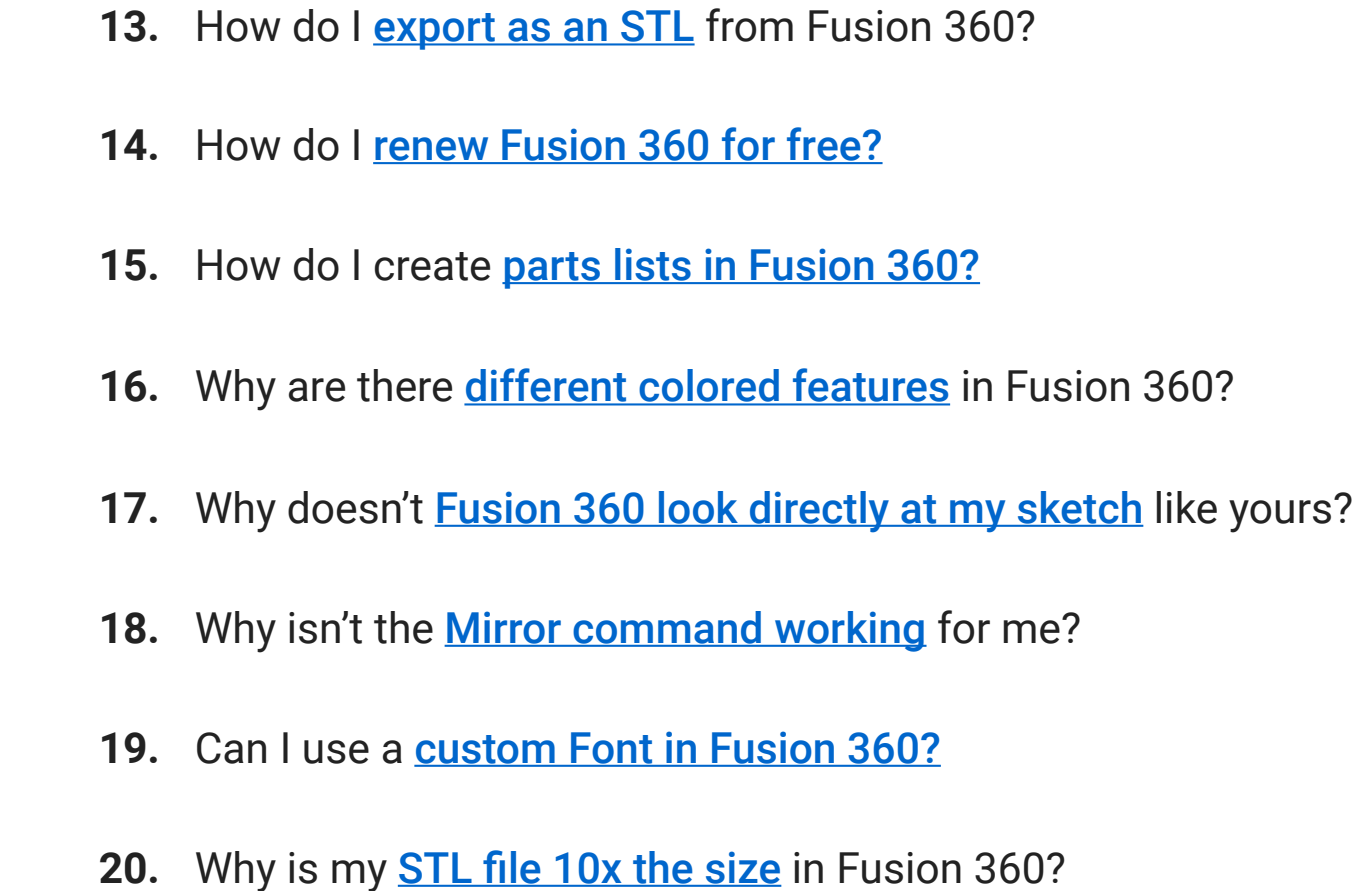

# <span id="page-7-0"></span>**Additional PDO Resources**

This checklist for Fusion 360 beginners is a great place to start, but you will need to have patience and continue to practice. Before long, you'll be amazed at how much you can create in Fusion 360 - we believe in you!

We're happy to be part of your Fusion 360 journey. The following resources will help you continue on the path of success with Fusion 360.

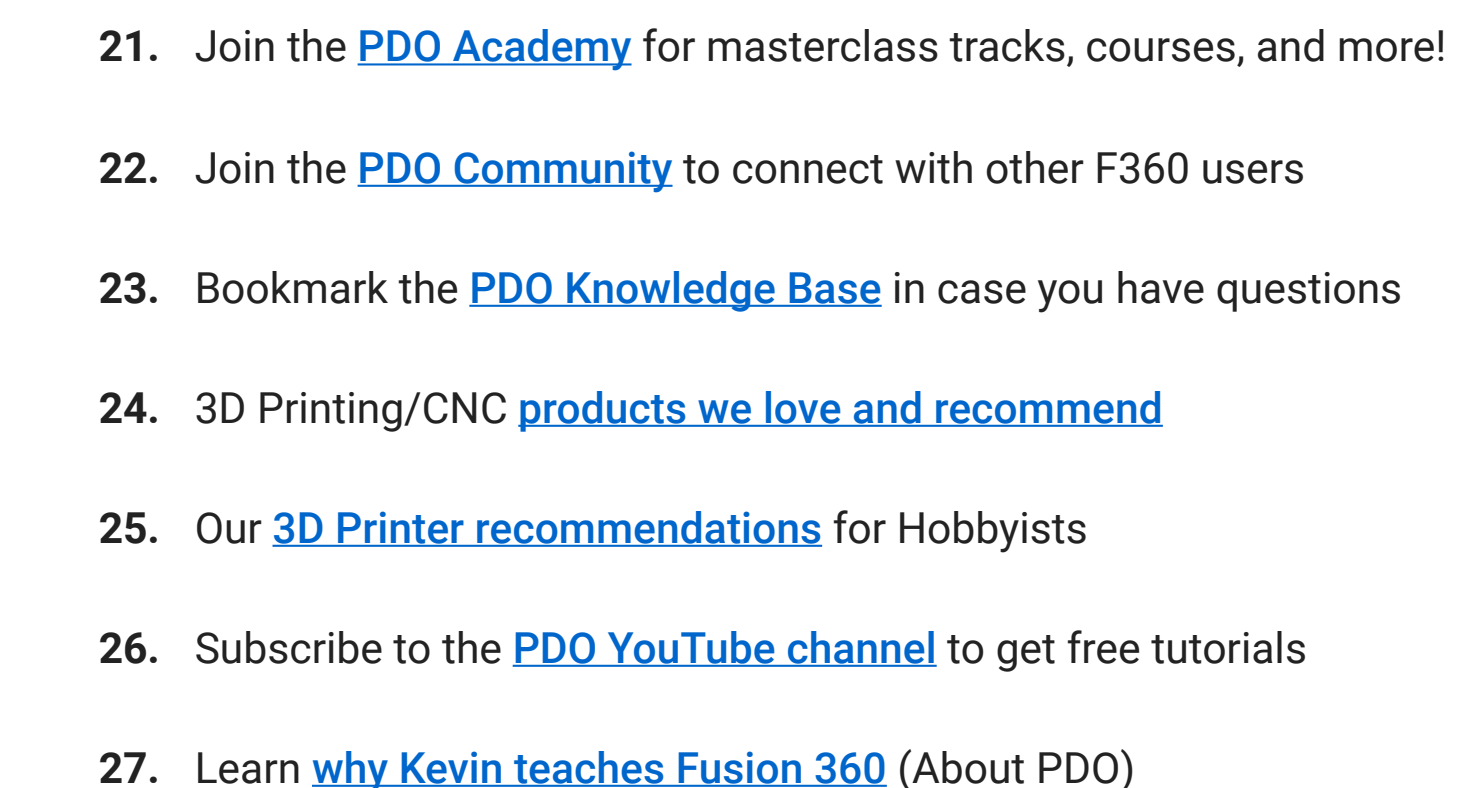

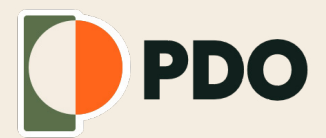

#### *"Making CAD Education Accessible"*

### **Learn Fusion 360 at [ProductDesignOnline.com](https://ProductDesignOnline.com)**